# **07605678-0**

Peter Weigoldt

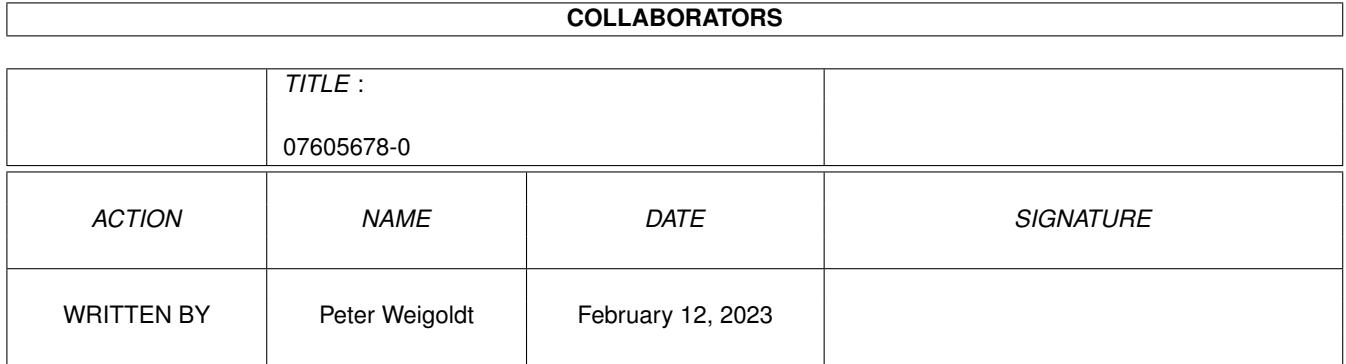

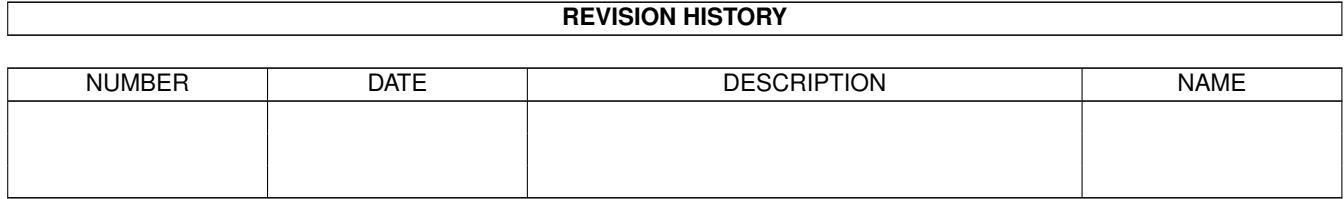

# **Contents**

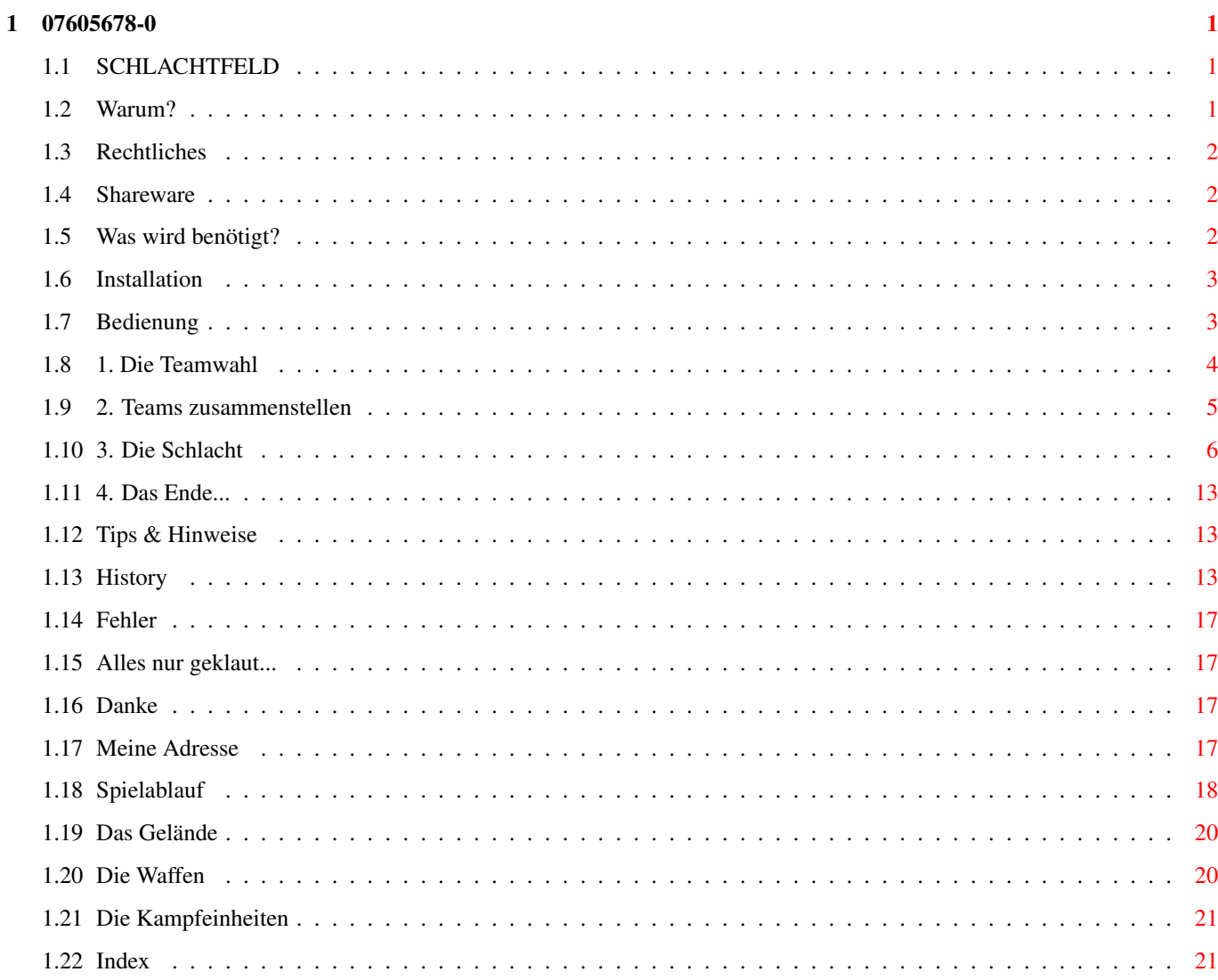

## <span id="page-3-0"></span>**Chapter 1**

# **07605678-0**

## <span id="page-3-1"></span>**1.1 SCHLACHTFELD**

SCHLACHTFELD - Das Strategiespiel

Rechtliches! Shareware? Systemanforderung Installation DAS~SPIEL Danke bekannte~Fehler noch~was... History

Meine~Adresse

Warum?

## <span id="page-3-2"></span>**1.2 Warum?**

WARUM?

Warum noch ein Spiel? Ganz einfach! Ich habe schon seit geraumer Zeit kein Spiel mehr gekauft. Ganz einfach deshalb, weil es fast keine mehr gibt! Vorbei die Zeit als man mit 100 DM bewaffnet in ein Kaufhaus ging und aus dem Riesenangebot wählen konnte und nicht wußte welches man nehmen sollte

und mitleidig auf den kleinen MS-DOS-Stand mit Spielen schaute und garantiert mit Spiel und mit ohne 100 DM aus dem Laden ging und dieser Satz keine Kommas hat. Vielleicht kommt das alles einmal wieder...

PS: Es geht schon los!

## <span id="page-4-0"></span>**1.3 Rechtliches**

RECHTLICHES

DIE BENUTZUNG DES PROGRAMMES ERFOLGT AUF EIGENE GEFAHR. ES WIRD KEINE HAFTUNG FÜR SCHÄDEN, DIE SICH AUS DER BENUTZUNG DES PROGRAMMES ERGEBEN, ÜBERNOMMEN. ES GIBT KEINE GARANTIE, DASS DAS PROGRAMM AUF ALLEN RECHNERN FEHLERFREI LÄUFT.

DAS SPIELARCHIV DARF ÜBERALL FREI VERTRIEBEN WERDEN. EINZIGE BEDINGUNG: KURZER HINWEIS AN MICH.

### <span id="page-4-1"></span>**1.4 Shareware**

SHAREWARE ?

Freeware!!!

## <span id="page-4-2"></span>**1.5 Was wird benötigt?**

WAS WIRD BENÖTIGT?

- beliebiger PAL-Amiga (bei NTSC-Rechnern fehlt ganz einfach der untere Bildschirmrand)
- 1.5 MB RAM, davon 1MB CHIP RAM
- Beim Programmstart sollten an CHIP-Ram frei sein: 530kb (Mindestanforderung, siehe History bei V0.9.8) Je mehr, desto besser!

Getestet wurde das Spiel bisher auf:

- A4000/030 OS 3.0 14MB RAM (2MB CHIP, 68EC030)
- A500 OS 3.1 6MB RAM (1MB CHIP, 68000)
- A2000 /040 OS ? 8MB RAM (1MB CHIP, 68040)
- PC mit UAE (läuft mit kleinen Einschränkungen)
- PC mit Fellow 0.31 (läuft sehr gut, falls man es schafft, einen Bildschirm größer 320x200 einzustellen...)

## <span id="page-5-0"></span>**1.6 Installation**

INSTALLATION

```
Benötigte Libraries:
     - diskfont.library
     - mathtrans.library
Benötigte Fonts:
     - schlacht.font
Installation auf Festplatte:
     - Verzeichnis an eine beliebige~Stelle~auf~der~Festplatte~kopieren,
     -~Verzeichnis "FONTS" nach "FONTS:"~kopieren.
       Das war's.
```
Um eine Spieldiskette zu erstellen, einfach eine Diskette formatieren und mit "Install df0:" bootfähig machen. Dann einfach den gesamten Inhalt des Archivs auf die Diskette kopieren. Die zwei Libraries sind auf der Original-Workbench Diskette zu finden.

## <span id="page-5-1"></span>**1.7 Bedienung**

BEDIENUNG

So geht's lang im Spiel:

```
Die~Teamwahl
```
Teams~zusammenstellen

DER~SPIELABLAUF

```
Das~Gelände
```
Die~Waffen

```
Die~Kampfeinheiten
Die Befehlseingabe erfolgt im Statusbildschirm am unteren ←
    Bildschirmrand:
```
RADAR~SCAN

BEWEGEN~~~

KÄMPFEN~~~

WARTEN~~~~

BEWEGUNG~~~~

 $W$ AFFEN~~~~~~

 $F\Sigma$ IND~~~~~~~

 $10~M$ IN~~~~~~

 $40~\text{MIN}\sim~\sim~\sim~\sim~$ 

99~MIN~~~~~~

RÜCKRUF~~~~~

INFO~~~~~~

SPEZIAL~~~

MARSCH-MODUS

INFO~GEGNER~

AKTIVIEREN..

ERFAHRUNG~~~

---~~~~~~~~~~~~~~~

ANGRIFF~~~~~~~~~~~~~

TARNUNG~~~~~~~~~~~~~

BEWEGUNG~~~~~~~~~~~~

FRIEDEN!~~~~

EINHEIT~AUFGEBEN~~~~

SPIELSTAND~SPEICHERN

SPIEL~BEENDEN~~~~~~~

Tips~und~Hinweise

## <span id="page-6-0"></span>**1.8 1. Die Teamwahl**

TEAMWAHL

```
Im oberen Fenster können max. 4 Teams inden~Kampf~geschickt~werden.
Es~gibt~drei Steuerungen:
   1. Tastatur
    2. Joystick~(Port2)
    3.~Computer
```
Wurde "--------" gewählt, ist das Team nicht~im~Kampf.~Es~sind alle~ Kombinationen erlaubt, aber erwarte keine Wunder, wenn~Du~mit~3~Teams zu~je~10 Einheiten gegen ein Computerteam antrittst.~Der~arme~Computer ist dann~wohl~hoffnungslos unterlegen. Wenn mehr als zwei Teams spielen, und mindestens ein Computerteam dabei ist, kann man die~Art des~Spiels~wählen:~

1.~Mensch gegen Computer

2. alle gegen alle

Der Computer wird entsprechend dieser Wahl die Anzahl seiner Einheiten, die er im Kampf benutzt, festlegen.

Mit "Spielstand laden" wird der vorhandene Spielstand geladen, wenn kein Spielstand existiert ist dieser Punkt nicht verfügbar. Zur Zeit wird nur ein~Spielstand~unterstützt. Er nennt~sich~"Waffenstillstand" und den hat man oder~hat man~nicht, aber~eben nur~einmal. Ist das erledigt, gehts zum

Zusammenstellen~der~Teams

### <span id="page-7-0"></span>**1.9 2. Teams zusammenstellen**

.

#### TEAMS ZUSAMMENSTELLEN

Die von der ähem... Rüstungsindustrie bereitgestellten Einheiten sind auf der linken Seite des Bildschirms aufgelistet. Am Beginn der Auseinandersetzungen sind das noch nicht sehr viele, eben nur die Standartmodelle. Rechts oben ist eine Liste mit taktischen Symbolen der gerade hervorgehobenen Einheit und der bereits ausgewählten Einheiten. Darunter stehen einige allgemeine Informationen über diese Einheit und über das gesamte Team. In der obersten Zeile steht die Menge des Geldes, das dem Team zur Verfügung steht. Im ersten Kampf sind das 500.000 Euro. In der Zeile darunter steht der Typ der hervorgehobenen Einheit und deren Kosten. Darunter stehen einige Informationen zum aktuellen Team. Im Auswahlkasten rechts unten ist eine namentliche Liste der bereits gewählten Einheiten.

Die Steuerung erfolgt mit der Tastatur. CURSORTASTEN, RETURN: na ja, ist wohl klar BACKSPACE: zuletzt übernommene Einheit wieder aus Team entfernen bzw. komplettes Eliteteam entfernen HELP: Info über die hervorgehobene Einheit anzeigen SPACE: Vorschau auf das Schlachtfeld

Beim Laden eines Teams erscheint eine Auswahlbox mit den zur Verfügung stehenden "Eliteteams". Natürlich kommen die nicht aus der Schlagsahne, sondern stehen erst zur Verfügung, wenn bereits eine Schlacht gewonnen wurde. Die "Eliteeinheiten" eines geladenen Teams werden beim Laden auf Schäden vom vorhergehenden Kampf überprüft und wenn nötig repariert. Es sollten immer ein paar Coins (Geldeinheiten) dafür zurückgelegt werden. Kann eine Einheit nicht vollständig repariert werden, wird sie gnadenlos verschrottet! Die Eliteeinheiten werden in der Box rechts unten mit einem Sternchen markiert und können nicht gegen Coins zurückgetauscht werden. Selbstverständlich kann ein Eliteteam mit weiteren Einheiten komplettiert werden, so genügend Coins zur Verfügung stehen.

Ist ein Team geladen, kann es sein, daß von der Rüstungsindustrie neue Modelle für den nächsten Kampf zur Verfügung gestellt werden. Diese stehen dann in der linken Liste farblich hervorgehoben an unterster Stelle.

Das Zusammenstellen der Teams wird für jedes nicht vom Computer geführtes Team durchgeführt. Ist ein oder mehrere Eliteteams aktiviert, so wird der Computer seinerseits ein Eliteteam in den Kampf schicken, falls ihm eins zur Verfügung steht. Der gut funktionierende Geheimdienst wird Dich auf jeden Fall darüber informieren.

Damit sind die Vorbereitungen abgeschlossen und die~Schlacht kann beginnen.

## <span id="page-8-0"></span>**1.10 3. Die Schlacht**

RADAR SCAN

Der RADAR SCAN ist der Punkt, an dem eine Einheit, die ihre Befehle ausgeführt hat, auf neue Befehle wartet. Es ist sozusagen das Hautpmenü zur Steuerung der Einheit.

Der Bildschirm wird so verschoben, daß die Einheit zu sehen ist und die Einheit bekommt einen blinkenden Cursor zur Erkennung. Stehen im Moment Waffen zur Verfügung, so sind die maximale und eventuell auch die minimale Reichweite dieser Waffen durch Kreise gekennzeichnet, wobei der rote Kreis die max. und der graue Kreis (wenn vorhanden) die min. Reichweite anzeigt.

Sind durch Treffereinwirkung bereits interne Komponenten der Einheit beschädigt, wird dies durch eine blinkende Warnung rechts oben im Statusschirm angezeigt.

ENGINE - Triebwerke sind beschädigt, explosionsgefahr!!! CHASSIS - Fahrwerk beschädigt SENSORS - Zielerfassungssensoren beschädigt

Das gleiche gilt, wenn der Treibstoffvorrat knapp wird TANK - Treibstoffvorrat gering

Das Menüsystem des Programmes "denkt" bei der Erstplazierung des Auswahlfeldes bei Aktivierung des Menüs RADAR SCAN mit. Ist eine Einheit z.B. schon in Bewegung, ist es wahrscheinlich, daß der Benutzer als nächstes etwas anderes als BEWEGEN wählt. Das Auswahlfeld steht daher schon auf KÄMPFEN.

Während des gesamten Spiels kann mit der Maus der Bildschirm gescrollt werden. Im RADAR SCAN kann zusätzlich mit mit der jeweiligen Steuerung des Teams der Bildschirm gescrollt verden, TASTATUR: SHIFT bzw. ALT + CURSORTASTEN JOYSTICK: mit Joystick HOCH Scrollmodus einschalten mit FEUER Scrollmodus ausschalten

#### BEWEGEN

Der Punkt BEWEGEN aktiviert die Bewegungsauswahl. Der Auswahlcursor an der Einheit ändert sich in den Bewegungscursor. Das neue Ziel der Einheit ist IMMER ein unmittelbares Nachbarfeld. Der Cursor wird mit den Cursortasten bzw. Joystick bewegt. Ist ein Feld von der betreffenden Einheit nicht besetzbar, so ändert sich der Cursor dementsprechend. Die wahrscheinliche Bewegungszeit zum Erreichen dieses Geländes wird im Statusschirm angezeigt. Durch >RETURN< bzw. FEUERTASTE wird die Bewegung aktiviert.

Ist eine Einheit bereits in Bewegung, kann mit dem Menüpunkt BEWEGEN die Bewegung abgebrochen werden.

#### KÄMPFEN

Der angezeigte Waffenstatus bedeutet: Waffen schußbereit / Waffen werden geladen / Waffen nicht mehr einsatzfähig

Sind zur Zeit keine Waffen schußbereit, kann das Kampfmenü nicht aktiviert werden. Das Kampfmenü besteht aus zwei Teilen:

#### 1. Gegner wählen

Die aktuelle min. und max. Waffenreichweite wird durch zwei Kreise angezeigt, wobei der gelbe Kreis die max. und der graue Kreis (wenn vorhanden) die min. Reichweite anzeigt. In der unteren Statuszeile erscheinen alle Einheiten des gerade aktuellen Zielteams. Ist bereits ein Ziel im Zielspeicher, so wird dieses gleich als erstes aktiviert, andernfalls das erste in Reichweite befindliche Ziel des Teams. Mit den Cursortasten bzw. Joystick rechts/links können die einzelnen Ziele des aktuellen Zielteams angewählt werden. Es werden nur Einheiten in den Zielscanner geladen, die sich in Waffenreichweite befinden. Mit Waffenreichweite ist dabei die ZUR ZEIT AKTUELLE max. und min. Reichweite gemeint, d.h. Waffen, die gerade geladen sind, noch Munition besitzen und natürlich noch nicht zerstört sind. Alle anderen Einheiten können nicht in den Zielscanner geladen werden. Mit den Cursortasten bzw. Joystick och/runter kann das Zielteam gewechselt werden. Das geht nur, wenn mehrere gegnerische Teams existieren. Es ist nicht möglich, auf Einheiten des eigenen Teams zu zielen, das verhindert eine eingebaute Erkennungsintelligenz des Zielscanners. (klingt gut, was?)

Die Farben im Auswahlfeld unten bedeuten: ROT - Einheit zerstört oder hat aufgegeben GRAU - Einheit ist zur Zeit auer Gefecht WEISS - Einheit ist kampffähig

Der Zielscanner kann Ziele leicht außerhalb der Waffenreichweite einlesen, um eine Einheit schon im Zielscanner zu erfassen bevor sie in die Reichweite gelangt. Das gewählte Ziel wird im Zielspeicher abgelegt und wird beim nächsten Zielscan als erstes aktiviert.

2. Waffen aktivieren

In einem Auswahlfenster können die Waffen gewählt werden, die auf das gerade ausgewählte Ziel abgefeuert werden. Im Fenster werden angezeigt:

Waffenbezeichnung - Munition - Auswahlstatus - max. Reichweite - Ladestatus

Wird eine Waffe aktiviert, erscheint ein Symbol, das anzeigt, ob das Ziel in der Reichweite dieser Waffe liegt.

OK - Ziel ist innerhalb Reichweite >R - Entfernung zum Ziel ist größer als max. Waffenreichweite <R - Entfernung zum Ziel ist kleiner als min. Waffenreichweite (LRMs)

Durch nochmaliges Anwählen kann man die Waffe wieder deaktivieren. Ist eine Waffe nicht mehr einsetzbar, so ist sie Rot gekennzeichnet. Wird sie gerade geladen, zeigt ein Statusbalken den Fortgang des Ladens an. Durch "Waffen aktivieren und Feuern" werden die Waffen aktiviert und nach 5 Minuten abgefeuert. Ist keine Waffe aktiviert, wird der Vorgang abgebrochen.

#### WARTEN

Damit kann man Einheiten auf ein bestimmtes Ereignis oder auch eine festgelegte Zeit warten lassen. Der Wartezustand lässt sich von einer anderen befreundeten Einheit aus mit dem Befehl

AKTIVIERE...

abbrechen.

Man sollte also immer zumindest eine Einheit ansprechbar haben und nicht alle über einen längeren Zeitraum warten lassen, wenn der Gegner nicht mehr weit entfernt ist.

#### BEWEGUNG

Die Einheit meldet sich erst wieder, wenn die aktuelle Bewegung beendet ist. In der Zwischenzeit ist sie nicht ansprechbar.

#### WAFFEN

Die Einheit wartet, bis irgendeine Waffe für die Einheit im Zielspeicher zur Verfügung steht. Dabei werden die min. und max. Reichweiten der Waffen berücksichtigt. Dieser Befehl ist nützlich, wenn man alle Waffen auf ein Ziel abgefeuert hat und nun wartet, bis die Waffe(n) wieder verfügbar sind.

#### FEIND

Die Einheit wartet auf den erstbesten Feind, der sich der Waffenreichweite dieser Einheit nähert. Gut geeignet, um Geländeabschnitte zu überwachen.

10 MIN / 40 MIN / 99 MIN

Die Einheit wartet die angegebene Zeit und meldet sich danach wieder.

RÜCKRUF

Die Einheit wartet, bis sie durch eine andere Einheit mittels SPEZIAL -> AKTIVIEREN... wieder in Aktion gebracht wird.

Das Menüsystem des Programmes "denkt" bei der Erstplazierung des Auswahlfeldes bei Aktivierung des Menüs WARTEN mit. Ist eine Einheit z.B. in Bewegung, steht das Auswahlfeld auf BEWEGEN. Steht die Einheit still, steht das Auswahlfeld auf WAFFEN oder FEIND, je nachdem, ob ein Gegner im Zielspeicher der Einheit ist. Natürlich kann man jederzeit die Vorgebe ändern, aber meistens braucht man nur noch zu Bestätigen.

#### INFO

Damit bekommt man eine ausführliche Information über den Status der Einheit.

Im Fensterkopf ist die Bezeichnung der Einheit, das Team, auf welchem Gelände sich die Einheit zur Zeit befindet und das taktische Symbol der Einheit zu sehen.

Die weiteren Anzeigen bedeuten:

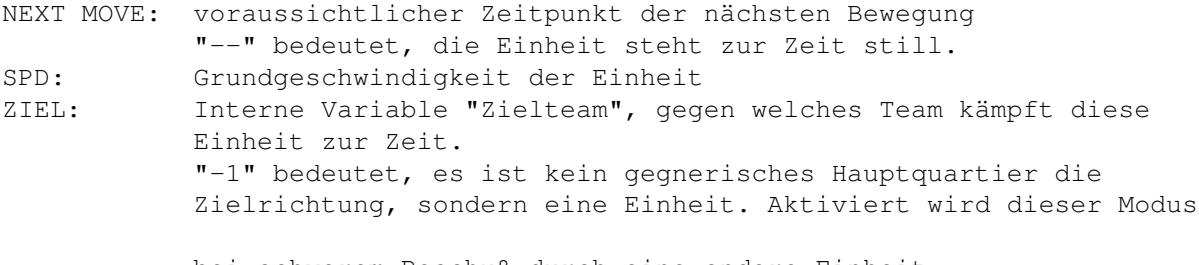

bei schwerem Beschuß durch eine andere Einheit. (intern "Rachemodus", nur Computersteuerung) MM Marschmodus ist aktiv RICHTUNG: aktuelle Bewegungsrichtung

FRONT STRUKT ZENTRALE STR STRUKTUR/LIN STRUKTUR/REC CHASSIS TANK

erste Zahl nach Bezeichnung : Stärke der jeweiligen Panzerung zweite Zahl nach Bezeichnung: Stärke Interne Struktur

FARBE weiß: alle Werte (noch) im normalen Bereich gelb: Panzerung oder Struktur nur (noch) schwach vorhanden rot: Panzerung oder Struktur zerstört

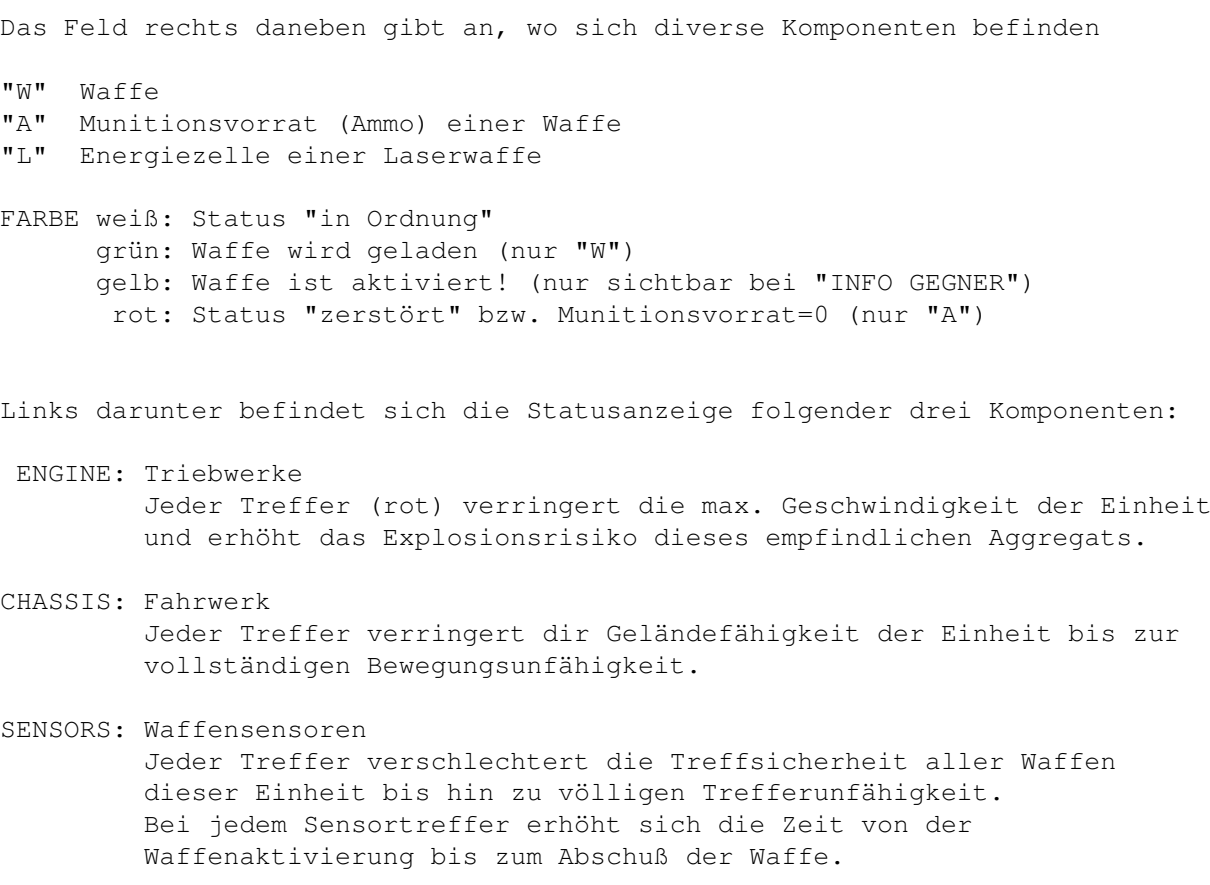

Das Feld rechts daneben:

- EXP: In dieser Schlacht oder in vorhergehenden Schlachten gesammelte Erfahrungspunkte. Einsetzbar im Modus "SPEZIAL -> ERFAHRUNG" zur Verbesserung der Zielgenauigkeit, der Tarnung oder der max. Geschwindigkeit.
- DAM: Im bisherigen Kampf durch Treffereinwirkung erlittene Beschädigungen
- AKT: Zustand der Aktivität der Einheit. Die Prozentangabe ist abhängig von der Zuverlässigkeit dieser Einheit. Übersteigt dieser Wert 100%, kann die Einheit durch die Dauerbelastung ausfallen und muß repariert werden

STAT MTWSA:

M = MOVERSTATUS = Zeitpunkt der nächsten Bewegung T = TACKERSTATUS = Zeitpunkt des nächsten Angriffs W = WARTERSTATUS = Einheit wartet bis zu diesem Zeitpunkt auf etwas  $S = SPEZIALSTATUS = Marschmodus aus/ein (0/1)$ A = AKTIVSTATUS = Einheit benutzt Erfahrungspunkte für 1=Ziel, 2=Tarnung 3=Bewegung, 0=nicht benutzt

WAFFENSTATUS:

Anzeige: Waffe, Stärke \*, Streuung, Munitionsvorrat, (Statusanzeige)

#### SPEZIAL

Das SPEZIAL-Menü bietet eine Fülle von nützlichen Spezialbefehlen

#### MARSCH-MODUS

Mit diesem Menüpunkt kann der Marschmodus dieser Einheit aktiviert bzw. deaktiviert werden. Der Menüpunkt arbeitet als Ein/Aus-Umschalter. Der Marschmodus ist ein spezieller Bewegungsmodus, mit dem die Einheit in der Lage ist, die Standart-Marschgeschwindigkeit um bis zu 50% zu überschreiten. Bei sehr langsamen bzw. beschädigten Einheiten kann unter Umständen der Marschmodus die Bewegungsfähigkeit auf bestimmtem Gelände erst ermöglichen. Der Marschmodus hat natürlich auch einige "Nebenwirkungen". So kann die Einheit im Marschmodus während der Bewegungsphase keine anderen Befehle entgegennehmen. Das ist erst bei Erreichen des nächsten Zielgeländes möglich. In diesem Modus werden die Triebwerke mit der maximal möglichen Leistung betrieben, was sich im Aktivitätssystem bemerkbar macht. Bei längerer Benutzung kann vor allem bei unzuverlässigeren und überschweren Einheiten eine Überlastung eintreten und damit eine Reparatur nötig werden.

#### INFO GEGNER

Steht ein Ziel im Zielspeicher der Einheit, so kann mittels der Fernsensoren der Status dieser Einheit gescannt werden. Die Ergebnisse der Aufklärung werden in der selben Infobox angezeigt wie bei

INFO

.

#### AKTIVIERE...

Mit diesem Punkt kann eine auf ein bestimmtes Ereignis wartende Einheit sofort reaktiviert werden. Mittels des bewährten Scannersystems kann die betreffende Einheit gewählt werden. Selbsverständlich geht das nur beim eigenen bzw. einem befreundeten Team. Zerstörte Einheiten und Einheiten, die gerade außer Gefecht gesetzt sind und sich reparieren müssen, können nicht aktiviert werden.

#### ERFAHRUNG

Jeder Wirkungstreffer, den eine Einheit einer anderen Einheit zufügt, erhöht die Erfahrung des Angreifers. Dieses zeigt sich in den ERFAHRUNGSPUNKTEN. Die Höhe der Punkte hängt von der Stärke der Trefferwirkung ab. Die Erfahrungspunkte sind für mehrere Sachen sehr nützlich. Von der Erfahrung des Gesamtteams nach siegreichem Kampf hängt es ab, wieviel finanzielle Mittel dieses Team für Neuanschaffungen und Ausgleich von Verlusten vom Verteidigungsministerium bekommt. Die "Erfahrung" geht den Einheiten nach dem Kampf nicht verloren. Während des Kampfes kann eine Einheit

ihre Erfahrungspunkte für bestimmte Aktionen benutzen, dabei werden die Punkte allerdings "verbraucht". Mittels des Menüs SPEZIAL -> ERFAHRUNG kann man einstellen, wofür.

Ist in der Anzeige die aktuelle Einstellung eingeklammert, so ist sie mangels Erfahrungspunkten zur Zeit nicht aktiv.

 $\mathbf{u} = -\mathbf{v}$ 

Erfahrung wird nicht genutzt (Grundeinstellung)

#### ANGRIFF

Erfahrung wird zur Verbesserung des Zielvermögens genutzt. Die Treffsicherheit der Waffen ist etwa 30% höher als ohne Einsatz der Erfahrung. Einen größeren Einfluß auf die Treffsicherheit haben allerdings die Faktoren "Gelände" und "Bewegung des Angreifers bzw. Ziels" Pro Schuß werden 15 Erfahrungspunkte verbraucht.

#### TARNUNG

Erfahrung wird zur besseren Tarnung bei feindlichem Beschuß eingesetzt. Dadurch sinkt die Wahrscheinlichkeit eines Treffers um etwa 40%. Auch hier hat das Gelände und die Bewegung der Einheiten mehr Einfluß auf die Trefferwahrscheinlichkeit als die Erfahrung. 10 Erfahrungspunkte werden für jeden feindlichen Schuß verbraucht.

#### BEWEGUNG

Erfahrung wird eingesetzt, um die Bewegungsgeschwindigkeit der Einheit nocheinmal um ca. 20% zu erhöhen. Die Belastung der Triebwerke wird dabei NICHT zusätzlich, wie etwa im MARSCHMODUS, erhöht.

Pro Bewegung werden 10 Erfahrungspunkte verbraucht.

#### FRIEDEN

#### EINHEIT AUFGEBEN

Damit wird eine Einheit aus dem Kampf genommen, z.B. wenn sie in einer ausweglosen Lage ist. Sie verliert damit ihre ganze Erfahrung! Der Befehl kann nicht gegeben werden, wenn die Einheit unmittelbar am Kampfgeschehen beteiligt ist. (z.B. wenn sie unter feindlichem Beschuß ist)!!! Damit würde die Ehre des Commanders dieser Einheit beleidigt!

#### SPIELSTAND SPEICHERN

Mit diesem Punkt erreicht man einen Waffenstillstand. Mit anderen Worten, das Spiel wird gespeichert. Die angebrochene Minute wird

allerdings noch zuende gekämpft. Bei vielen Einheiten kann es also durchaus noch zu Kampfhandlungen kommen. Das Spiel läuft nach dem Speichern weiter.

SPIEL BEENDEN

Zurück zur Workbench oder zum DOpus5 oder zum Scalos oder zur Shell...

## <span id="page-15-0"></span>**1.11 4. Das Ende...**

hoffentlich gewonnen

### <span id="page-15-1"></span>**1.12 Tips & Hinweise**

TIPS & HINWEISE

- \* Um nach einem Kampf soviel wie möglich Coins zu besitzen, sollte man nicht alle Erfahrungspunkte im Spiel ver(sch)wenden. Je mehr Erfahrungspunkte aller Einheiten am Spielende zur Verfügung stehen, desto mehr Coins bekommt das Team im nächsten Kampf. Stark beschädigte Einheiten müssen vor dem nächsten Kampf von diesen Coins repariert werden.
- \* Reparaturen, die auf dem Schlachtfeld von den Reparatureinheiten erledigt werden, entfallen später im Hauptquartier (d.h. vor dem nächsten Kampf). Die Burschen im HQ verlangen nämlich fürs Reparieren Geld!
- \* Hat man alle Einheiten im Wartezustand und merkt, daß das doch nicht so klug war, kann man durch einen einfachen Tastendruck Einheiten reaktivieren. Einfach solange eine beliebige Taste bzw. Joystick drücken, bis sich eine wartende Einheit meldet. Mit dieser kann man dann alle gewünschten Einheiten aktivieren. Das geht aber nur, wenn es überhaupt eine Einheit gibt, die in der Lage ist, sich zu melden.
- \* Die Titelstory und das Logo zum Spielende ("info/story" und "info/amos") können, falls sie nerven, umbenannt oder gelöscht werden. Das Programm überspringt dann diese Stellen. HE, DAS GILT ABER NUR FÜR DIESE ZWEI DATEIEN!

## <span id="page-15-2"></span>**1.13 History**

History:

- \* Schüsse geländeabhängig (Laser wird~durch~Wald~behindert,~Geschosse~können~nicht über hohe Berge fliegen.
- Joysticksteuerung
- alle Einheiten generiert (Daten und Bilder)
- \* Startbildschirm "Teams laden" komplett neu im Fenster-Look
- Grafiken (Landschaft) verbessert,~Baukastensystem~bei~"Wald"~und~"Gebirge"~eingeführt

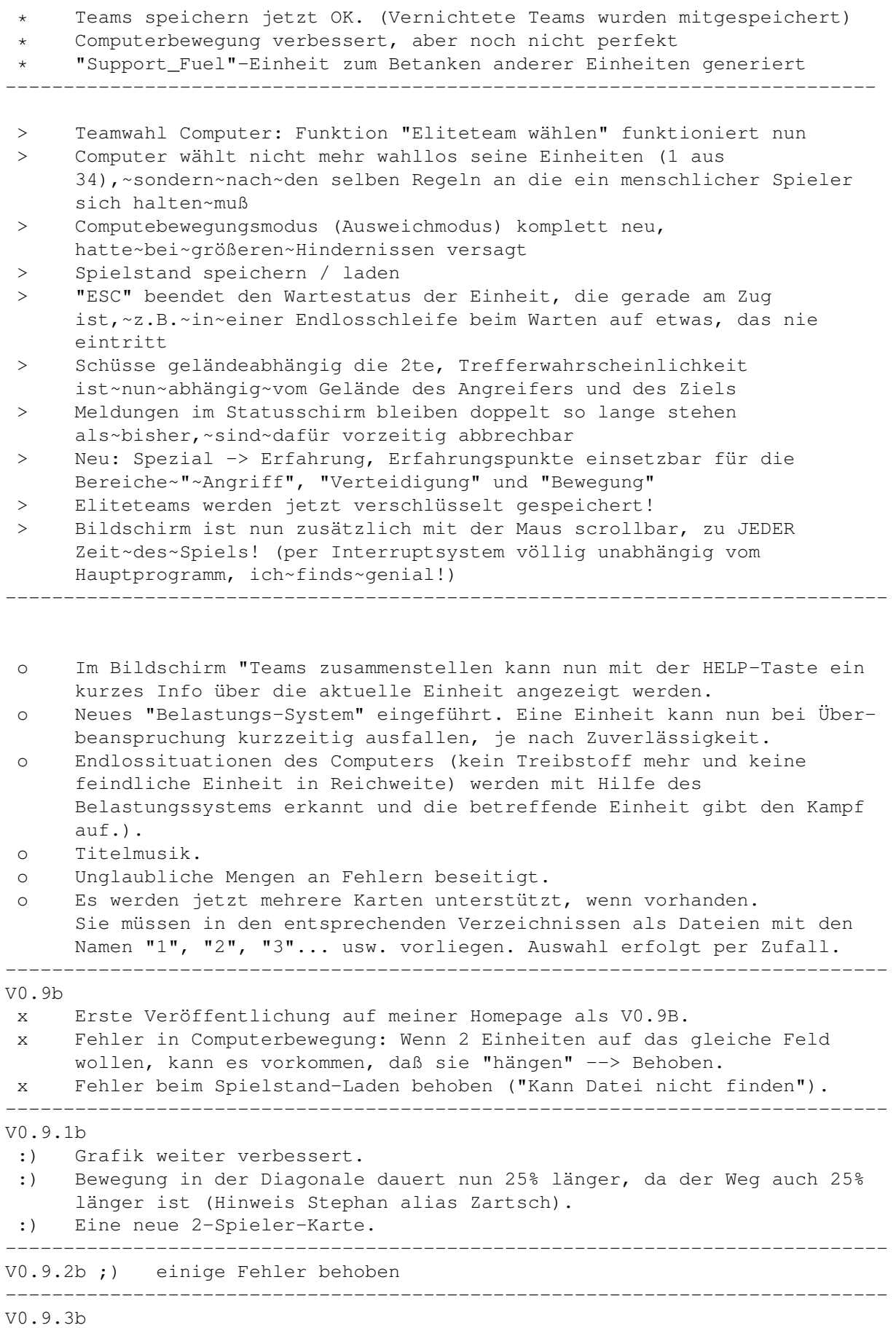

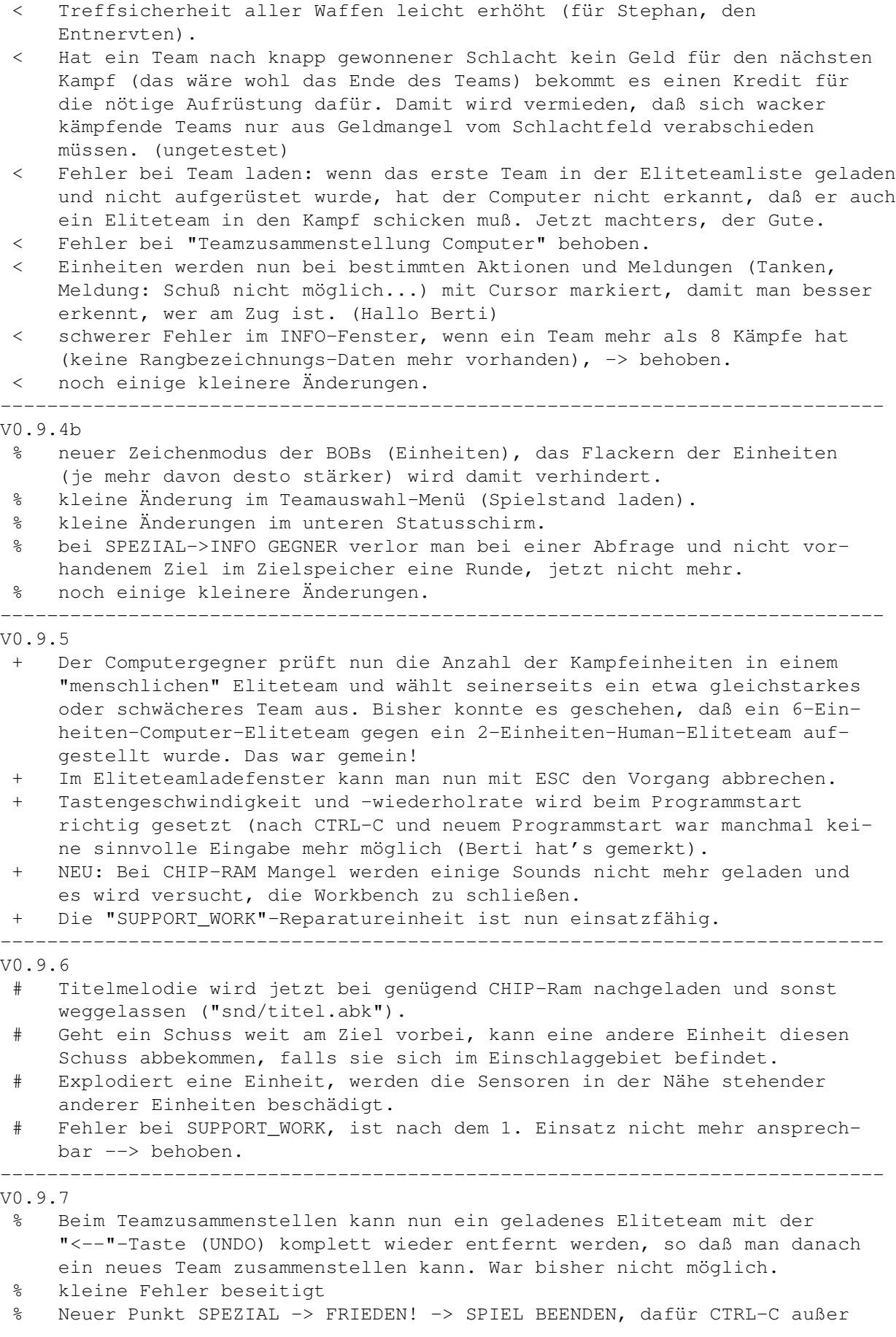

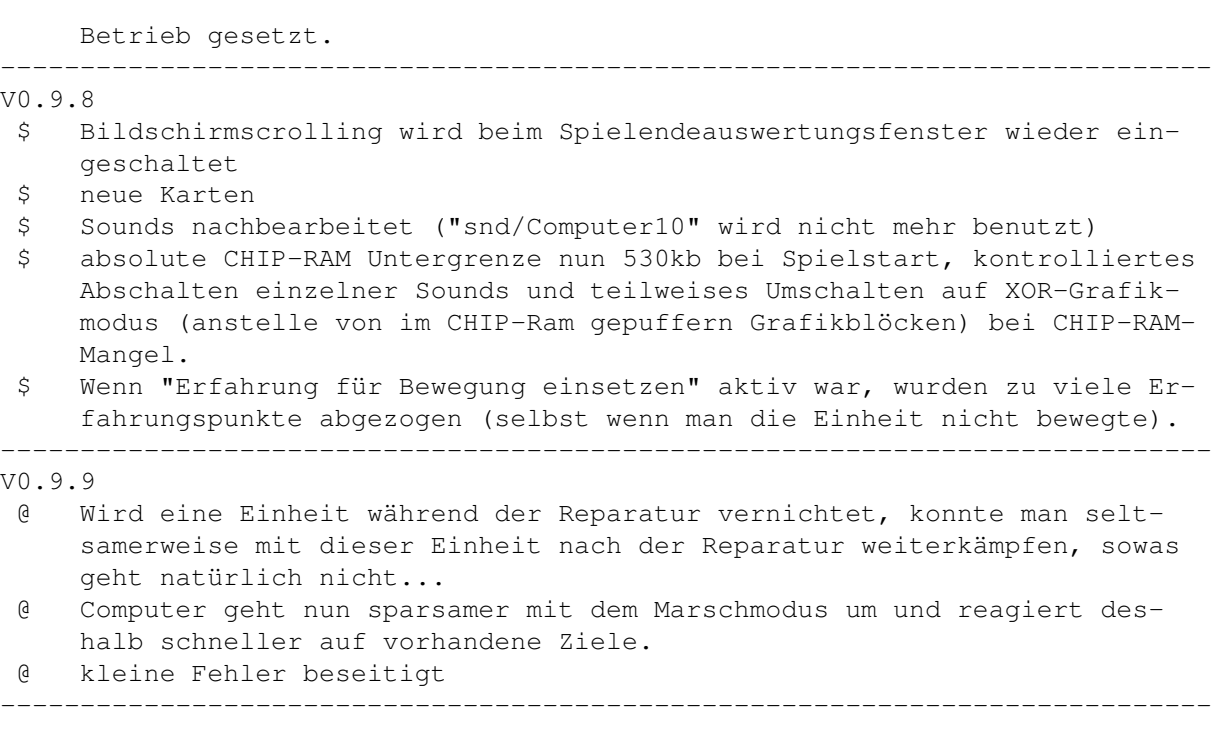

#### V1.0

- » kleine Störung beim Bildschirmscrollen mit Joysticksteuerung, behoben.
- » Hintergrundstory bei Spielbeginn eingebaut.
- » Neu: Kartenvorschau beim Teamzusammenstellen jetzt möglich.
- » kleine Änderung bei der Kreditvergabe während des Ladens eines Teams, das Pleite ist. Sollte jetzt richtig funktionieren, falls Ihr es jemals braucht...
- » nicht wundern, kleine Änderungen an den Kampfeinheiten.
- » Neu: Schrotthaufen von zerstörten Einheiten können nun mit der Reparatureinheit fachgerecht entsorgt werden (Leichtstoffe!). Damit können z.B. enge Felspassagen wieder freigeräumt werden.
- » Die Reparatur- und Tankeinheiten bekommen nun für ihre aufopferungsvolle Tätigkeit auch Erfahrungspunkte, hatte ich bisher glatt vergessen.
- » Fehler im Bildschirmaufbau behoben (alle X-Koordinaten 0 waren identisch mit den X-Koordinaten 1, dafür fehlte X-Koordinate 39 vollständig).
- » Wenn eine Einheit ganz am Schlachtfeldrand beschossen und nicht getroffen wurde konnte Fehler "Unzulässiger Funktionsaufruf" kommen. (Fehler bei V0.9.6 eingebaut und erst jetzt bemerkt...)
- » Spielstand speichern/laden: Schleifen wurden "for i=1 to 40" statt "for i=0 to 39" (zum Beispiel) abgearbeitet. Jetzt richtig, ABER: SPIELSTÄNDE VON VOR V1.0 KÖNNEN NICHT MEHR GELADEN WERDEN!
- » Sicherheitsabfrage für Aktionen wie z.B "Spiel beenden"
- » Neu: SPEZIAL --> FRIEDEN! --> EINHEIT AUFGEBEN.
- » Teams, deren HQ erobert wurde oder bei denen ALLE Einheiten aufgegeben haben, zählen nicht als vernichtet sondern verlieren nur ihre Erfahrungspunkte usw...
- » Fehler bei Team zusammenstellen, wenn Team 10 Einheiten hatte und man noch eine Einheit laden wollte oder HELP drückte --> Programmabbruch. (Fehler natürlich behoben, was sonst...)

## <span id="page-19-0"></span>**1.14 Fehler**

FEHLER

- :( das Speichern des Spielstandes auf Diskette dauerte auf dem 68000 7Mhz-Testsystem SEHR lange. Es werden alle Variablen in einer Schleife einzeln geschrieben (PRINT#1, ...). Vielleich hilft hier eine Vergrößerung des Disk-Puffers per "addbuffers". Ich konnte es nicht testen, weil dieser Vorgang auf meinem 4000er schnell genug ging (ca. 10 sec.) PS. Auch der "UAE" hat sich beim Speichern in die .adf-Datei geradezu totgespeichert...
- :( Wenn man das Spiel aus versehen zweimal startet, kann ein alter weiser Mann aus Indien vorbeischauen und eine rituelle Zeremonie veranstalten. Für die ungeduldigen Doppelklicker: bitte das Projekt-Icon benutzen. Damit hat man eine Kontrolle, daß das Progi auch gestartet ist. (Das Entpacken kann bei langsamen Rechnern ein paar Sekunden dauern und es passiert in dieser Zeit scheinbar nichts)
- :( Nach einem Kampf ist das Programm jedesmal zuende. Will man seine Truppen gleich wieder in den Kampf schicken, muß man das Programm neu starten. (lieber erstmal 'nen Tee trinken! - Earl Grey, heiß)
- :) keine bekannten schweren Fehler. Wer welche findet, bitte melden!

## <span id="page-19-1"></span>**1.15 Alles nur geklaut...**

EIN WORF ZUM SCHLUSS

Das Programm ist mit dem StonecrackerV4.x gepackt.

Die Titelmelodie hieß im Original "bladerun.mod" und ich weiß nicht, woher ich sie habe. Ich fand sie aber passend und habe sie deshalb verwendet. (kein Copyrighthinweis im Modulinfo).

## <span id="page-19-2"></span>**1.16 Danke**

BITTE!

Dank an Francois Lionet für sein wundervolles AMOS! Dank an "Berti" für die ausführlichen Tests~und~das~Piktogramm ~(geklaut~hatters,~der~Hund). Dank an Herrn Hlawatschke, der immer so schön die Folie bestellt. Danke an Stephan "Zartsch" für die Tests und gemeldeten Fehler. Dank an Steffen Grafe, (CHIP-Ram-Ver(sch)wendung verringert).

## <span id="page-19-3"></span>**1.17 Meine Adresse**

ICH

Peter Weigoldt Tschaikowskistr. 8 09599 Freiberg

Peter.Weigoldt@t-online.de

http://home.t-online.de/home/peter.weigoldt/

## <span id="page-20-0"></span>**1.18 Spielablauf**

#### SPIELABLAUF

punkt zum Empfang neuer Befehle wiedermelden.

Ziel des Spiels ist die Einnahme aller gegnerischen Hauptquartiere oder die vollständige Vernichtung aller Einheiten des Gegners.

Gesteuert wird das Spiel komplett über den Statusbildschirm am unteren Bildschirmrand mit Tastatur oder Joystick. Während des gesamten Spiels kann mit der Maus der Bildschirm gescrollt werden. Passiert irgendwo etwas, dann scrollt der Bildschirm automatisch zu dieser Stelle. Das Spiel beginnt mit der Abfrage aller Einheiten jedes Teams. Durch das Bewegungs-, Kampf- und Wartesystem des Spiels kommt es schnell zur Vermischung der Abfragereihenfolge der Einheiten. Läßt man z.B. eine Einheit auf das Ende der Bewegung warten, so wird sie sich erst zu diesem Zeit-

Eine Einheit kann je nach Geländefähigkeit und evtl. Beschädigung bestimmte Geländeabschnitte besetzen oder auch nicht. Das eigene Hauptquartier kann nicht besetzt werden. Das Hauptquartier eines Gegners kann mit leichten und Standarteinheiten (LIGHT und STDRT) erobert werden (siehe Teamzusammenstellung - HELP Taste), andere Einheiten können keine HQs erobern. Das muß man wissen!

#### Einheiten auftanken:

Ist der Treibstoff einer Einheit verbraucht, kann diese mittels der Tankeinheit (SUPPORT\_FUEL) betankt werden. Dazu muß man entweder die Tankeinheit auf das Feld der zu betankenden Einheit bewegen oder umgekehrt. Die Spezialisten der Tankeinheiten wissen dann selbst was zu tun ist. Das Tanken mit der Spezialeinheit geht sehr schnell und ist innerhalb einer Zeiteinheit erledigt.

#### Einheiten reparieren:

Eliteteams können mit einer speziellen Reparatureinheit, der SUPPORT\_WORK ausgerüstet werden. Mit ihr kann man auf dem Schlachtfeld bestimmte Reparaturen vornehmen.

Folgende Komponenten können repariert oder erneuert werden: - Triebwerk (ENGINE)

- Fahrwerk (CHASSIS)
- Sensoren (SENSORS)
- ausgefallene bzw. zerstörte Waffensysteme
- Munitionsvorräte teilweise
- NICHT repariert oder erneuert werden können:
	- Panzerungen
	- interne Strukturen
	- Waffen oder Munitionsvorräte, die sich in einer zerstörten oder nahezu zerstörten Struktur befinden!!!

Zur Reparatur bewegt man die Reparatureinheit einfach auf das Feld mit der zu reparierenden Einheit, oder umgekehrt. Während der Reparatur sind die Einheiten nicht einsatzfähig. Die Dauer der Reparatur richtet sich nach der Höhe der Schäden an den Systemkomponenten. Eine Reparatureinheit kann gleichzeitig mehrere Einheiten reparieren, wenn man diese auf das Feld der Reparatureinheit bewegt!

Vernichtete Einheiten entfernen: Die Reparatureinheit ist in der Lage, die Schrotthaufen, die sich im Laufe der Schlacht auf dem Schlachtfeld ansammeln, fachgerecht zu entsorgen. Damit kann man z.B. verstopfte Passagen wieder freiräumen. Zum Verschrotten einfach die Reparatureinheit in das Gelände mit der zerstörten Einheit bewegen.

Kurzzeitiger Ausfall von Einheiten im Kampf: Starke Trefferwirkung kann eine Einheit kurzzeitig außer Gefecht setzen, die Einheit braucht dann etwas Zeit um Reparaturen durchzuführen und sich neu zu organisieren. Erst danach ist sie wieder zum Empfang neuer Befehle bereit. Eine Einheit kann auch ohne gegnerische Einwirkung überlastet werden, z.B. indem sie ständig mit Höchstgeschwindigkeit (Marschmodus) über das Schlachtfeld gehetzt wird und vielleicht außerdem noch mit allen Waffen kämpft. Der Status ist im INFO-Fenster zu sehen. Wurde eine Einheit überlastet, nimmt sie für einige Zeit keine Befehle mehr an und führt in dieser Zeit Reparaturen aus bzw. regeneriert sich soweit wie nötig.

Explosion: Der Treibstoff einer Einheit kann explodieren, wenn ein Schuß die Tank-Panzerungen durchschlagen hat. Eine Explosion gibt es auch, wenn das Triebwerk mehrere Treffer bekommen hat. Diese Einheit ist dann keinen Pfifferling mehr wert! Durch die Explosionsdruckwelle (oder EM-Impuls, wie Ihr wollt...) werden die Sensoren der in unmittelbarer Nähe stehenden anderen Einheiten beschädigt.

Ein Team, dessen HQ erobert wurde oder bei dem ALLE Einheiten den Kampf von sich aus aufgegeben haben, verliert seine ganzen Erfahrungspunkte, bekommt für diesen Kampf kein Geld und wird nicht befördert. Das Team kann aber am nächsten Kampf wieder benutzt werden. Teams, deren Einheiten vernichtet wurden, sind verloren.

Das Spiel ist zuende, wenn alle Gegner vernichtet sind oder alle gegnerischen HQs erobert wurden.

Weiter zur Spielsteuerung . Tips und Hinweise zum Spiel gibt's hier .

## <span id="page-22-0"></span>**1.19 Das Gelände**

DAS GELÄNDE

Das Gelände ist ein wichtiger strategischer Faktor im Spiel. Viele Einheiten sind nur begrenzt geländefähig. Die Treffsicherheit der Waffen ist z.B. von einem Berg aus höher und man ist dort schwerer zu treffen. Das Durchqueren von Sumpfgebieten oder Gewässern erfordert mehr Zeit und man ist dort leichter zu treffen.

Alle Angaben beziehen sich auf den "Normaluntergrund" Ebene (100%):

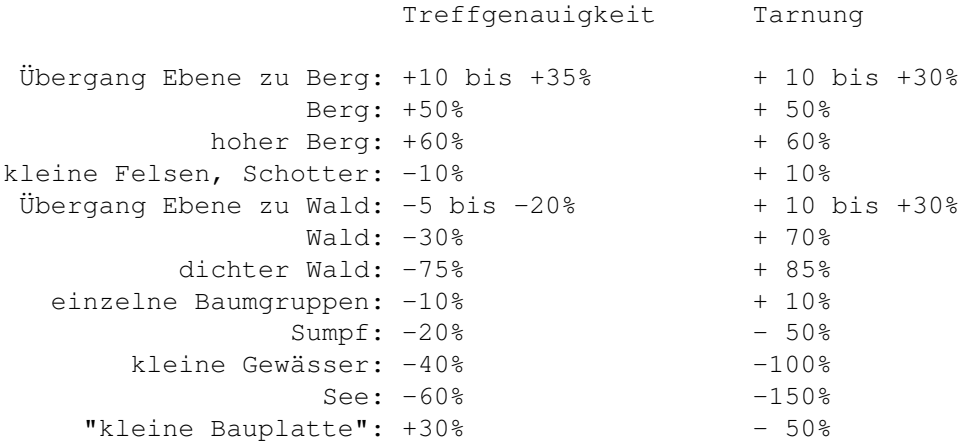

## <span id="page-22-1"></span>**1.20 Die Waffen**

WAFFEN

Es stehen insgesamt 30 verschiedene Waffensysteme zur Verfügung Die technischen Daten können hier leider nicht veröffentlicht werden, da der Feind immer mitliest. Nur soviel:

- Waffen können nicht über hohe Berge geschossen werden (kein Zielscan möglich).
- Laserwaffen werden auch von Wald absorbiert bzw. Treffsicherheit wird beeinträchtigt
- Homing-Missiles geht das überhaupt nichts an. Für die gibts fast kein

Hindernis. (sehr gute Waffen, hohe Treffsicherheit!) - LRM's (Long range missiles) haben eine gewisse Mindestreichweite. Ist das Ziel näher dran, kann man sie nicht benutzen.

### <span id="page-23-0"></span>**1.21 Die Kampfeinheiten**

DIE EINHEITEN

Es gibt 7 verschiedene Typen:

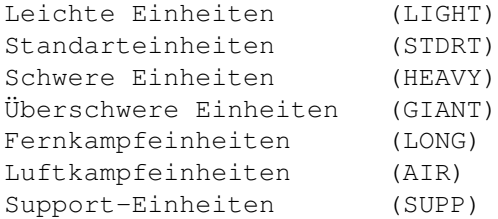

Informationen über eine Einheit erhält man, wenn man beim Zusammenstellen des Teams die entsprechende Einheit anwählt und HELP drückt. Es erscheint eine kurze Beschreibung und ein Fenster mit Informationen über bestimmte taktische Daten sowie der Geländefähigkeit der Einheit.

Ein gegnerisches Hauptquartier kann nur mit einer LIGHT- oder STDRT-Einheit erobert werden!

Die Tankeinheit zum Betanken anderer Einheiten (SUPP\_FUEL) steht bereits ab dem ersten Kampf zur Verfügung, die Reparatureinheit (SUPP\_WORK) zur direkten Reparatur auf dem Schlachtfeld steht nur erfahrenen Eliteteams zur Verfügung.

## <span id="page-23-1"></span>**1.22 Index**

Index of database 07605678-0

Documents

- 1.~Die~Teamwahl
- 2. Teams zusammenstellen
- 3. Die Schlacht
- 4. Das Ende...

Alles nur geklaut...

Bedienung

Danke

Das Gelände

Die Kampfeinheiten

Die Waffen

Fehler

History

Installation

Meine Adresse

Rechtliches

SCHLACHTFELD

Shareware

Spielablauf

Tips & Hinweise

Warum?

Was wird benötigt? Buttons

---~~~~~~~~~~~~~~~~~

 $10~MIN~~~\sim~~~~\sim~~$ 

 $40~\text{MIN}\sim\sim\sim\sim\sim\sim$ 

99~MIN~~~~~~

AKTIVIERE...

AKTIVIEREN..

ANGRIFF~~~~~~~~~~~~~

bekannte~Fehler

BEWEGEN~~~

BEWEGUNG~~~~

BEWEGUNG~~~~~~~~~~~~

Danke

Das~Gelände

DAS~SPIEL

DER~SPIELABLAUF

Die~Kampfeinheiten

die~Schlacht

Die~Teamwahl

Die~Waffen

EINHEIT~AUFGEBEN~~~~

ERFAHRUNG~~~

 $FEIND~\sim~\sim~\sim~\sim~\sim~$ 

FRIEDEN!~~~~

hier

History

INFO

INFO~~~~~~

INFO~GEGNER~

Installation

KÄMPFEN~~~

MARSCH-MODUS

Meine~Adresse

noch~was...

RÜCKRUF~~~~~

RADAR~SCAN

Rechtliches!

Shareware?

SPEZIAL~~~

SPIEL~BEENDEN~~~~~~~

SPIELSTAND~SPEICHERN

Spielsteuerung

Systemanforderung

TARNUNG~~~~~~~~~~~~~

Teams~zusammenstellen

Tips~und~Hinweise

 $\texttt{WAFFEN}\!\sim\!\sim\!\sim\!\sim\!\sim\!\sim$ 

 $WARTEN \sim \sim \sim$ 

Warum?

Zusammenstellen~der~Teams